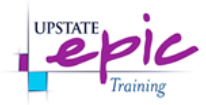

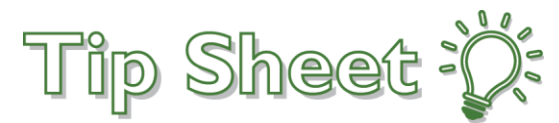

## **Pend/DC button - Lab Blood Orders**

When placing Lab Blood Orders that are needed for a patient's discharge, there is a new quick button labeled as "**Pend/DC**" in the order composer screen. The quick button will allow you to choose this option rather than selecting the option in the *Frequency* search field. The order will then be prioritized to be completed just after "STAT" requests.

## Try It Out

- 1. Click on the Manage Orders activity tab inside the patient chart.
- 2. Search for the appropriate lab blood order.
- 3. Select the order that needs resulting before the patient is discharged.

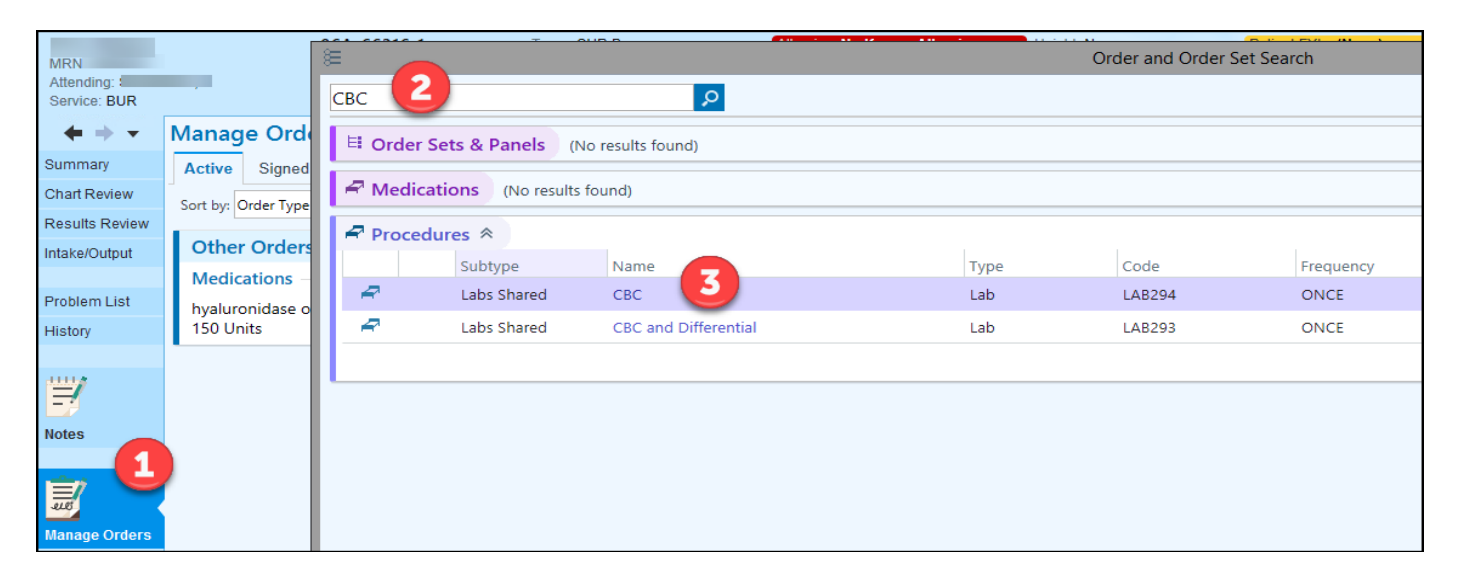

- 4. In the order composer screen, click on the "**Pend/DC**" button to the right of the *Frequency* field.
- 5. Click *Accept* and sign the order.

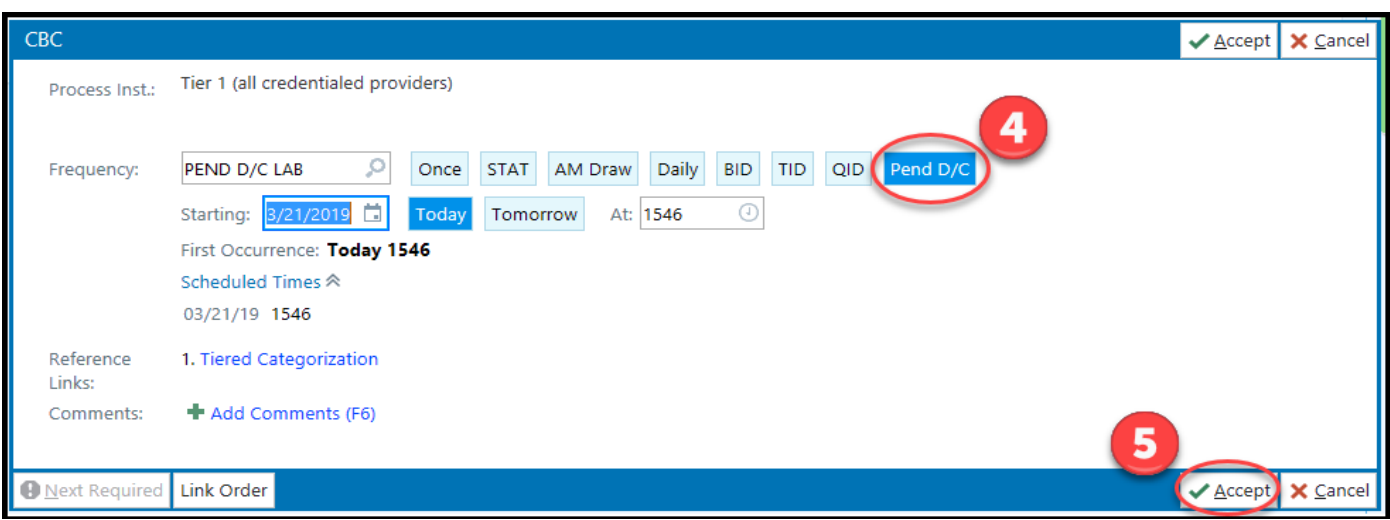

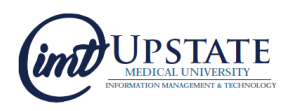